# **BUSINESS INSIGHTS: GLOBAL**

**Accessing** *Business Insights: Global*

**1** Go to the Library Homepage (access through Course Homepage or Student Portal)

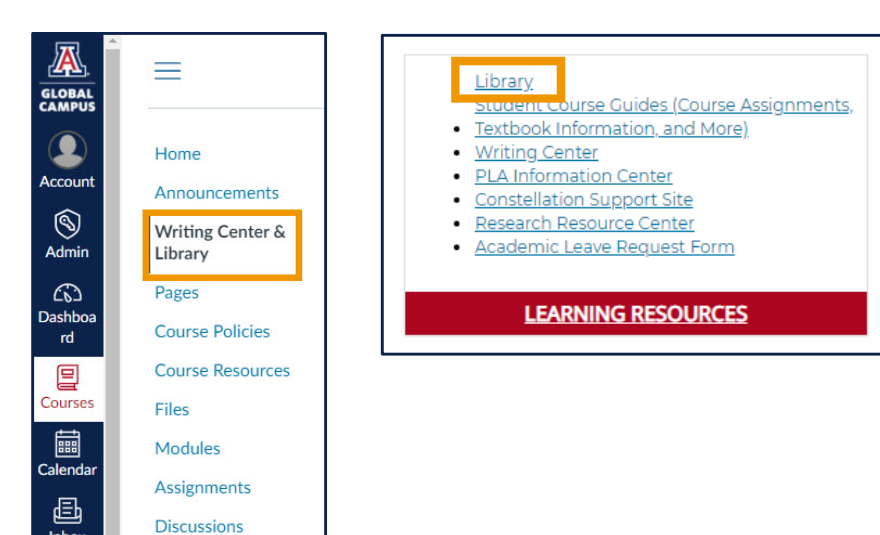

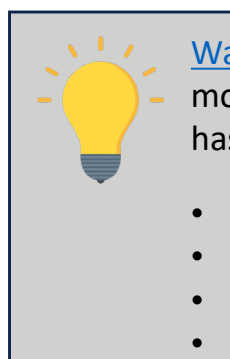

THE UNIVERSITY OF ARIZONA **GLOBAL CAMPUS** 

[Watch a short video](https://www.youtube.com/watch?v=aXAKj6lQICg) to learn more about what this resource has to offer, including:

- company information
- industry information
- data visualization tools
- case studies
- a business glossary

**2** Click "Find Articles & More"

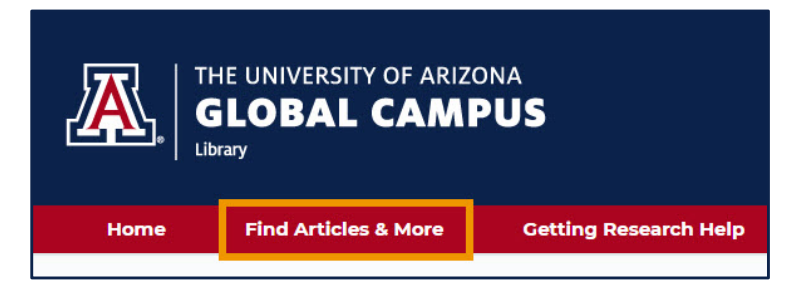

## **3** Select "Databases by Subject"

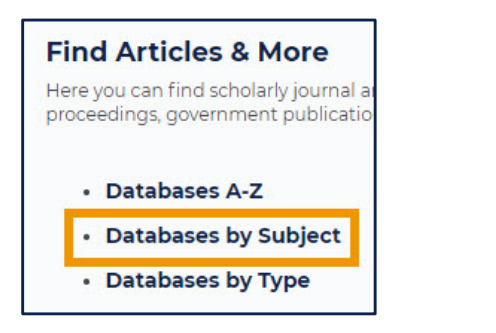

**4** Select "Business & Economics"

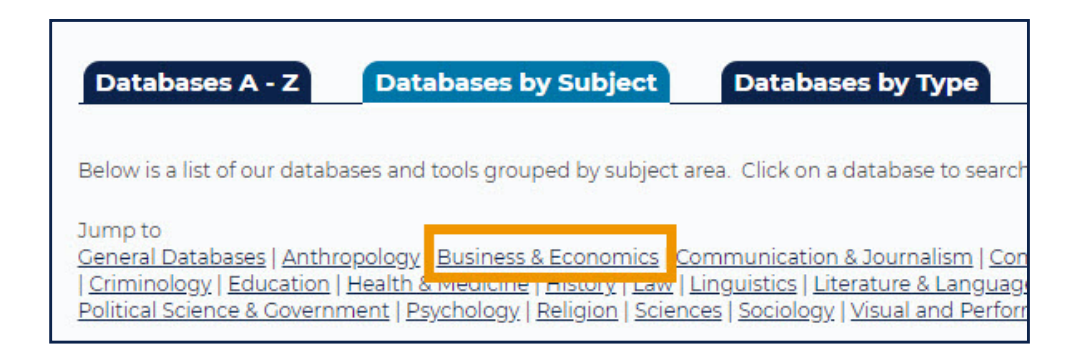

# **5** Select "Business Insights: Global (Gale)"

#### Business Insights: Global (Gale)

This service promes countries, giobar companies, and industries. It includes SWOT reports, market share data, financial reports, case studies, business news, and company comparison charts.

## **Searching** *Business Insights: Global*

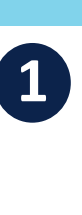

#### Enter the company name or ticker symbol

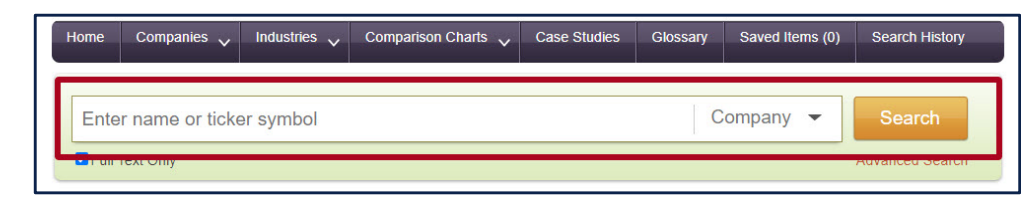

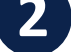

Select your company from the search results

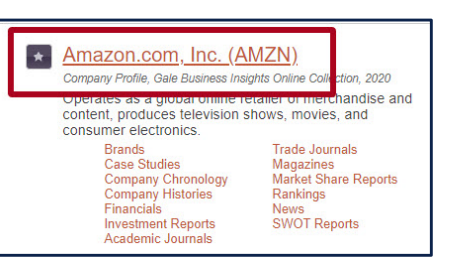

#### Locate important information

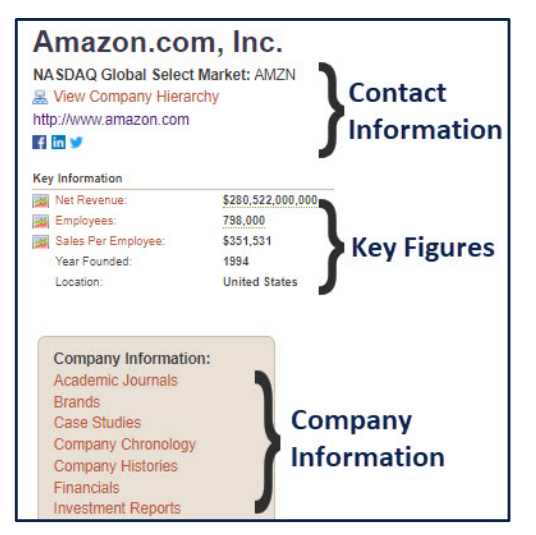

## Change search field to search for articles

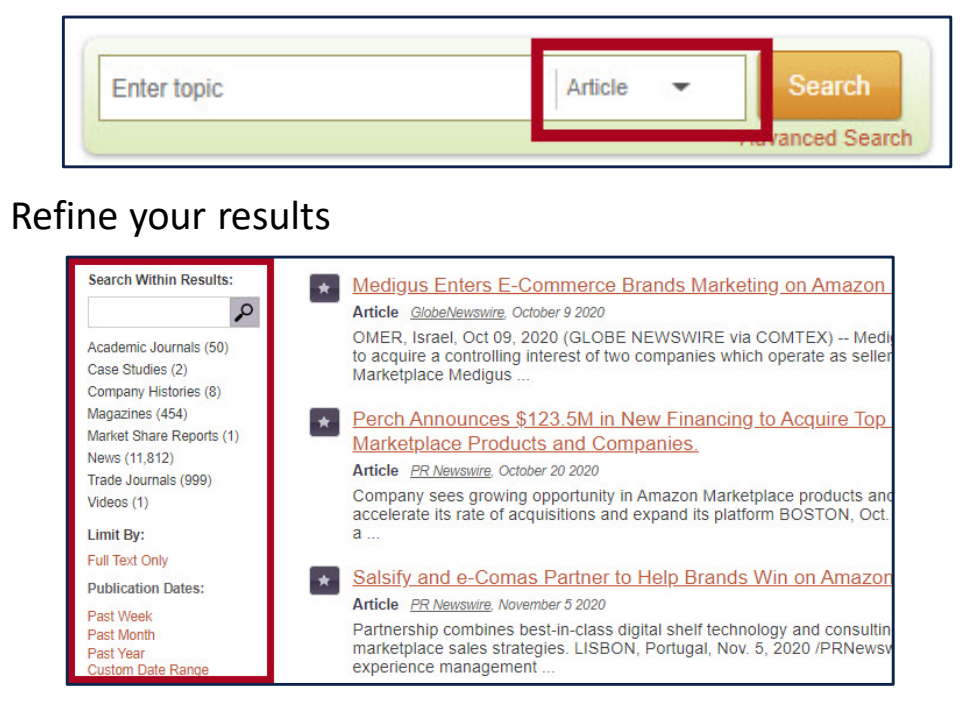

#### Share, save, print, download, or cite\*

\*Always double-check database citations. For citation help, visit the [Writing Center.](https://writingcenter.uagc.edu/)

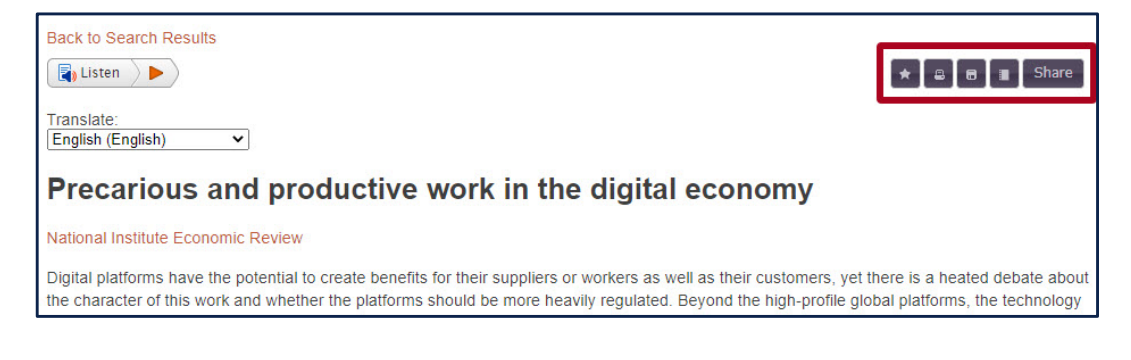